# **Using Field Properties in Blaise 5**

*Charles Less and Peter Kilpatrick, United States Department of Agriculture – NASS*

#### **1. Abstract**

By declaring Field Properties of remarks, original values, and overlay values in our Blaise 5 instruments, we are able to store supplemental Field level values and use those stored values for multiple purposes that include quality control and data analysis. Being a statistical agency, we are keen to assist our analysts with the necessary information and tools to ensure that our data are accurate. Using Field Properties effectively allows us additional layout options and area to store data without adding additional programming burdens for our developers of individual projects.

#### **2. Introduction**

Blaise 5 (B5) introduced a new datamodel section named FIELDPROPERTIES. This section allows developers to more fully utilize and customize auxiliary information. Field properties – when used in combination with the Blaise Resource Database (BLRD), manipula, and/or third party software (Visual Studio) – provide valuable supplemental information to enumerators, analysts, and researchers. Our paper provides insight and description of how we have begun using field properties at NASS and what our plans are for the future.

A note about our setup. At NASS we do not use the default data storage of a BDBX (SQLite infrastructure). Our agency has required that we use a centralized database for storing all our Blaise surveys in the same database in the same format and we were told we had to use MySQL. At the time this decision was made (ca. 2009), Statistics Netherlands (SN) worked with our lead developers in order for us to deploy a database infrastructure that uses MySQL tables in a format SN refers to as Generic In-Depth. In Blaise 4 (B4), we had a BOI file that connected to a MySQL generic in-depth set of Blaise  $*$  tables. In B5, we have a BDIX file that connects to a MySQL generic in-depth set of Blaise\_\* tables.

### **3. Remark: Default Field Property**

Our introduction to field properties came when reviewing the reference manual on the subject while trying to get remarks to work as they did in B4. SN has outlined clearly how Remarks work in B5. By following the documentation provided, we were able to implement a more or less standard Remark/Comment section. We found that after adding the Remark field property (Image 1) to our instruments we were able to record and view remarks similar to how we did in B4. Adding this Remark field property activated the Remarks functionality for Field Templates (Image 2, 3) and also activated a new MySQL table named Blaise\_FieldProperty (Image 4). This Blaise\_FieldProperty table is similar to the Blaise Remark table in B4, but it led us to ideas and inspiration to do more with the new FieldProperties section.

*Image 1: Default Remark field property as described by SN.*

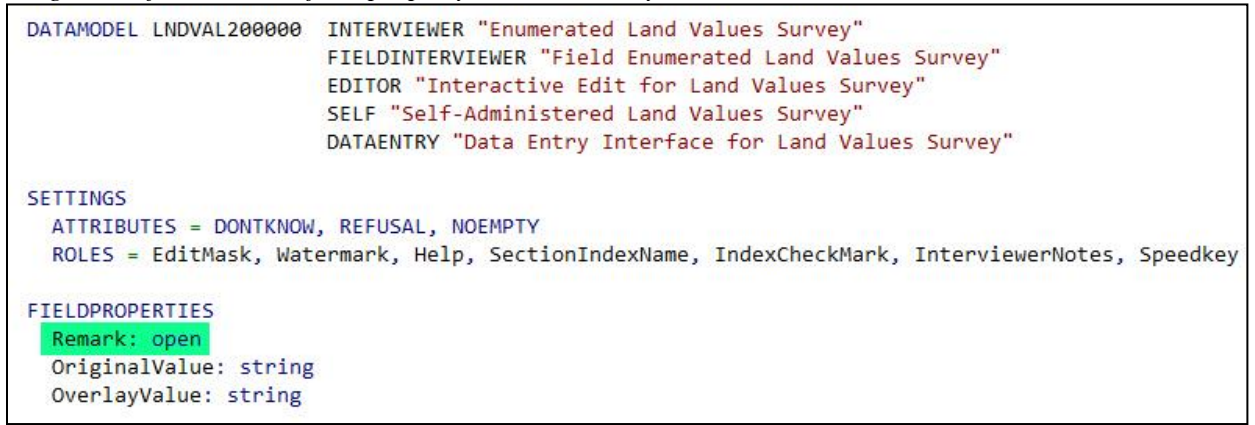

*Image 2: Vertical field template of the BLRD showing how the Remark field property is referenced.*

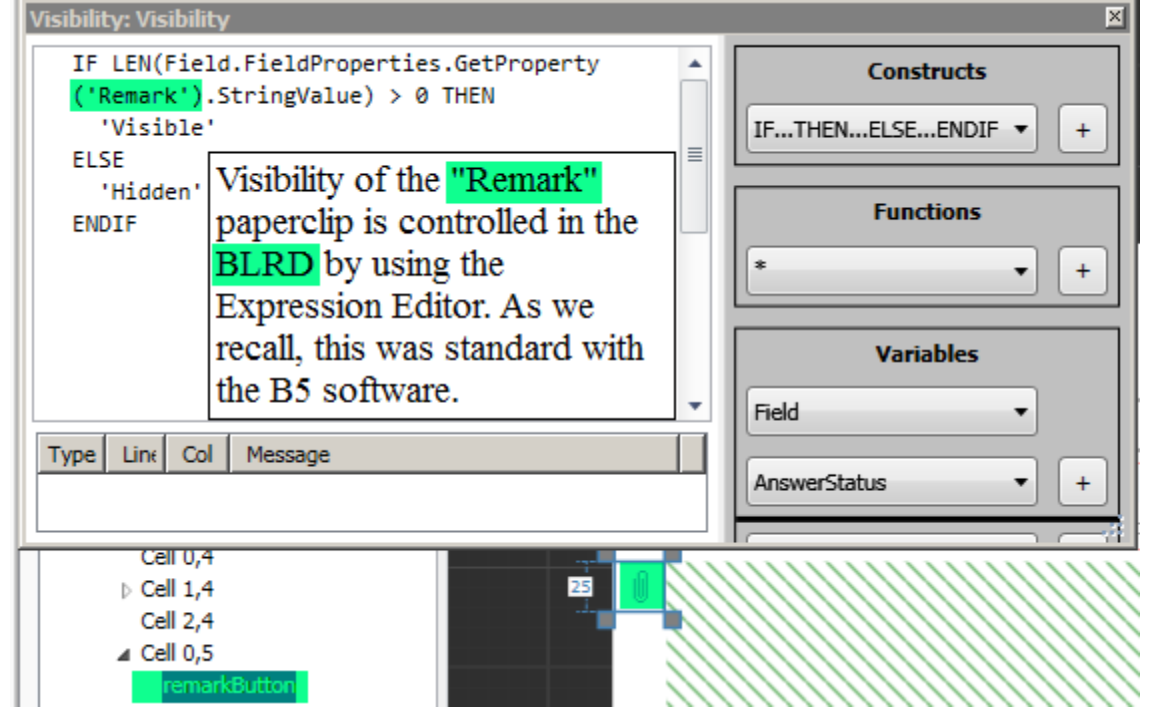

*Image 3:The remark paperclip is visible for our users and the remark area is visible if necessary.*Now I would like to ask about the TOTAL ACRES OPERATED under this land arrange pasture, wasteland, and government program land.

On January 1, 2020, how many acres did this operation OWN? Emptv This is an example comment. Remark

| <b>FORMID</b> | <b>DMKEY</b> | <b>FIELDID</b> | PROPERTYNAME | <b>INTEGERDATA</b> | <b>TEXTDATA</b>                     |
|---------------|--------------|----------------|--------------|--------------------|-------------------------------------|
| 32026         | 11           | 16.4           | Remark       | <b>NULL</b>        | inaccessible                        |
| 32054         | 11           | 21.14          | Remark       | <b>NULL</b>        | Hello                               |
| 32365         | 11           | 21.14          | Remark       | <b>NULL</b>        | I am leaving a comment to run the I |
| 32385         | 11           | 13.8           | Remark       | <b>NULL</b>        | CAWI: This is a comment             |
| 32788         | 11           | 17.13          | Remark       | <b>NULL</b>        | Test comment KILPPE                 |
| 33058         | 11           | 21.0           | Remark       | <b>NULL</b>        | CAWI: Mail returned. Inaccessible   |

*Image 4: View of MySQL table Blaise\_FieldProperty.*

### **4. Development of OriginalValue and OverlayValue Field Properties**

The straightforward Blaise\_FieldProperty table in MySQL gave us ideas we wanted to follow up on. We set about devising a field property method for recording the original values of a record when the data is first collected. The original values of a record are of particular use at NASS because we have a large editing/cleaning component in between our data collection and summary and there are desires to understand what values are changing after being collected and why.

We also created a similar field property for storing a second copy of the data in the event a record is recorded via two different methods. For example, some respondents will complete a survey over the phone and will also mail back a questionnaire on the same day. We store the StrictCATI data in the actual fields, and put the data from the mailed in questionnaire in our OverlayValue field property.

The two new field properties added to the FIELDPROPERTIES section (Image 1) were OriginalValue and OverlayValue. We chose to use STRING as our type for these field properties as all numeric and date types can be string, but string cannot be numeric or date. This has not been a problem yet, but long OPEN fields could be a problem for us at a point in the future. Most of the data we are interested in is either INTEGER or REAL. Image 5 shows a record that has both OriginalValue and OverlayValue stored in the MySQL Blaise\_FieldProperty table. Note the difference in Image 4 and Image 5. STRING field properties are stored in the StringData column, while OPEN field properties are stored in the TextData column.

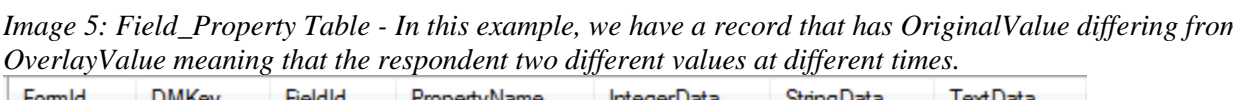

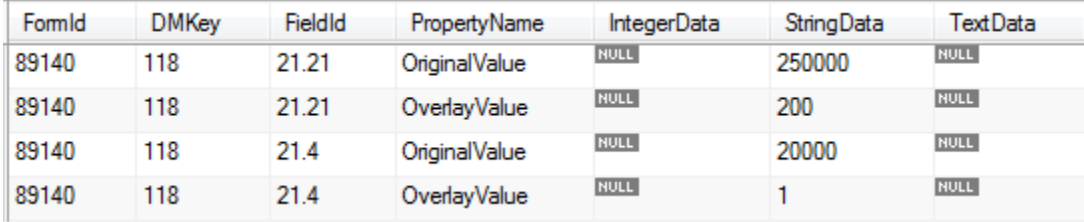

In addition to the new field properties we also added two new fields to our instruments –

Managmnt.OriginalValueSwitch and Managmnt.OverlayValueSwitch (Image 6). These fields are mapped to the BLRD so that we can show a button for users to interact with (Image 7). The fields are also used to limit reassigning to these field properties after they have already been assigned.

*Image 6: New fields added for our instruments to fully utilize the new field properties.*

| OriginalValueSwitch "Original Value has been set? <newline></newline> |
|-----------------------------------------------------------------------|
| $EMPTY$ , $\theta = OriginalValue$ was not set <newline></newline>    |
| 1 = OriginalValue was set <newline></newline>                         |
| 2 = Something was done with OriginalValue" : $0.09$ {B5 5/2019}       |
| OverlayValueSwitch "Overlay value information: <newline></newline>    |
| EMPTY, $\theta$ = Record does not have an overlay <newline></newline> |
| 1 = Record has an overlay present <newline></newline>                 |
| 2 = Overlaid record was accepted" : $0.9$ {B5 5/2019}                 |
|                                                                       |

*Image 7: Managmnt.OriginalValueSwitch and Managmnt.OverlayValueSwitch are mapped to the BLRD and provide buttons the user may interact with.*

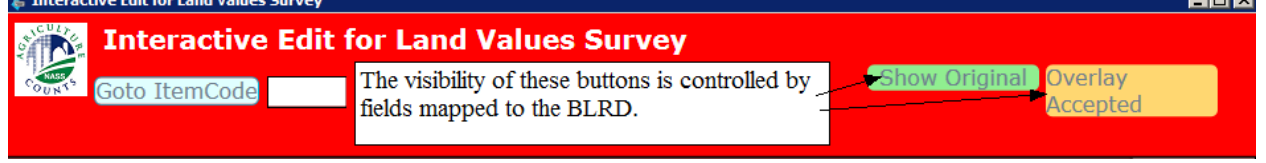

### **5. Populating OriginalValue and OverlayValue with Manipula**

To populate the OriginalValue and OverlayValue, we experimented with a variety ideas but have settled on using Manipula. OriginalValue is set by two manipulas currently: SetOriginalValue.MANX and B5ReadIn.MANX. OverlayValue is set by B5ReadIn.MANX.

For each appropriate record, SetOriginalValue.MANX populates the OriginalValue for every field that is not empty. When a StrictCATI interview event reaches the Receipt Page, an OnLoaded-GotoURI event is triggered which runs SetOriginalValue.MSUX for the primary key of the record that was just completed. Image 8 shows the GotoURI event in the BLRD.

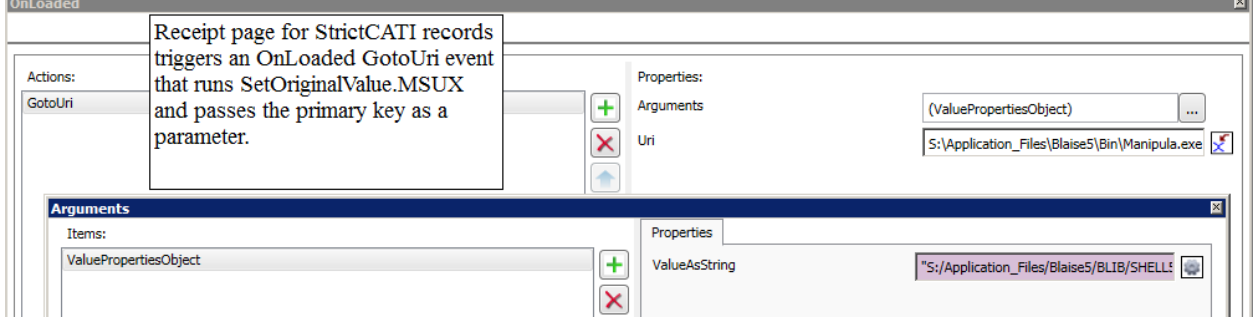

*Image 8: OnLoaded-GotoURI Event added to Receipt Page of StrictCATI completed records.*

SetOriginalValue.MANX is a straightforward manipula that filters and sets the OriginalValue field property for the one record that was just completed in StrictCATI mode. Image 9 shows the Manipulate section and Image 10 shows the structure of OV.INCX file where the OriginalValue field property is set. OV.INCX is automatically generated at the beginning of the survey (Survey Setup) by using a modified version of SN's ListAllFields.MANX. The exact syntax for assigning a field property via manipula is –

FieldName.FieldPropertyName := 'This string will end up in the FieldProperty'

*Image 9: SetOriginalValue manipula 1) filters the record that was StrictCATI completed, 2) verifies that the record needs OriginalValue set, 3) uses OV.INCX to set OverlayValue field property for every non empty field, 4) sets the Managmnt.OriginalValueSwitch t*

```
PROLOGUE
  aConfigline := 'LFINFO.KeyValue IN (\''+PARAMETER(1) + '\')'
MANIPULATE
  SurveyData.SETRECORDFILTER (aConfigLine)
    REPEAT
      SurveyData.READNEXT
      IF SurveyData.RESULTOK THEN
        IF Managmnt.ProcessSwitch <> Deflt AND SurveyData.Managmnt.OriginalValueSwitch <> 1 THEN
          INCLUDE "Surveys\LNDVAL\LNDVAL200000\OV.INCX"
          DISPLAY('aConfigLine: '+ aConfigLine + '<NEWLINE>
                   KeyValue: ' + LFInfo.KeyValue,WAIT)
          SurveyData.Managmnt.OriginalValueSwitch := 1
          SurveyData.CHECKRULES('EDITOR') {This to get Integral Check Early 9/20/2019}
          SurveyData.Write
        ENDIF
      ELSE
        DISPLAY('IOResultCode: '+ STR(SurveyData.IOResultCode) + '<NEWLINE>Did not ReadNext: ' + aConfigLine,WAIT)
      ENDIF
    UNTIL SurveyData.LastRecord OR SurveyData.IOResultCode > 0
```
*Image 10: OV.INCX has logic to set every field in the instrument's OverlayValue field property when the field is not empty. OV.INCX was automatically generated during survey setup by using a modified version of SN's ListAllFields.MANX.*

```
IF Sec10LandVal.RentFrom = REFUSAL THEN
  Sec10LandVal.RentFrom.OriginalValue := 'Refusal'
ELSEIF Sec10LandVal.RentFrom = DONTKNOW THEN
  Sec10LandVal.RentFrom.OriginalValue := 'Don\'t Know'
ELSEIF Sec10LandVal.RentFrom <> EMPTY THEN
  Sec10LandVal.RentFrom.OriginalValue := STR(Sec10LandVal.RentFrom)
ENDIF
IF Sec10LandVal.Rent_to = REFUSAL THEN
  Sec10LandVal.Rent_to.OriginalValue := 'Refusal'
ELSEIF Sec10LandVal.Rent_to = DONTKNOW THEN
  Sec10LandVal.Rent to.OriginalValue := 'Don\'t Know'
ELSEIF Sec10LandVal.Rent_to <> EMPTY THEN
  Sec10LandVal.Rent to.OriginalValue := STR(Sec10LandVal.Rent to)
ENDIF
```
For interviews that are mailed back to us, we have B5ReadIn.MANX for reading the data from an ASCII file in to our instrument. Using indicators that have determined whether or not a record needs OriginalValue and/or OverlayValue assigned, the PutValue statement is adjusted accordingly. Image 11 shows how a field property is set using PutValue in our B5ReadIn Manipula. *Image 11: B5ReadIn.MANX was made generic with VAR().All field and field property assignments are done with PutValue.*

```
IF piNoOriginalValue <> 1 THEN
  SurveyData.PUTVALUE(piICFieldName,'OriginalValue',piCell_Value)
ENDTF
IF piIsOverlay <> 1 THEN
 SurveyData.PUTVALUE(piICFieldName,piCell Value)
ELSEIF piIsOverlay = 1 THEN
  SurveyData.PUTVALUE(piICFieldName,'OverlayValue',piCell Value)
ENDIF
```
It's worth noting that we spent time trying to use the BLRD to assign OriginalValue using Events like OnValueChanged, and OnLeave when it was missing, but we did not get the consistency we wanted when compared to using Manipula at the end of an interview or during ReadIn.

#### **6. Uses for Blaise Field Properties**

We have displayed our new field properties in two ways thus far  $-1$ ) from the BLRD while users are editing, and 2) running a manipula that reads a virtual table (a MySQL view) using QueryFile to write an XML output that is converted to HTML. In the first method, while our editors are cleaning a record, they are given a visual indicator about whether a record has original and/or overlay value data (Image 7). When one or both of these buttons are visible, the user can hover over the field name in order to see OriginalValue and/or OverlayValue data. Image 12 shows how the hover appears for users. This hover event was set up fairly easily by editing InfoPane Field Template of the .BLRD.

*Image 12: Hovering over field name to show Field Properties if present.*

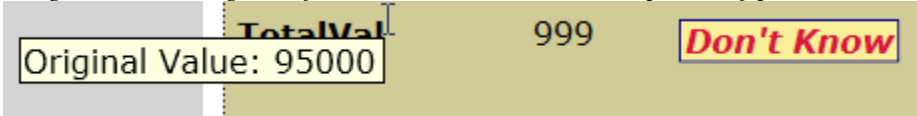

In the long term we plan on developing a manipula that runs from an OnClick button event from the edit that will "Restore Original" and "Accept Overlay" but we have not developed these features fully.

#### **6.1 Blaise 4 GenInDepth Data Storage**

At NASS, we utilize the Generic In-Depth data storage type to store our responses. One of the important utilities was the Blaise\_remark table which would explicitly hold remarks for a Blaise field. During the time of B4, we would access this information through the use of manipulas in order to display the remarks for a record or to pass this information on to another system. The manipulas seemed effective enough for users to see remarks displayed within our editing system. We did not look too closely at possible ways to utilize the remarks through the Blaise\_remark table. What follows is small query of the Blaise\_remark table (see Image 13):

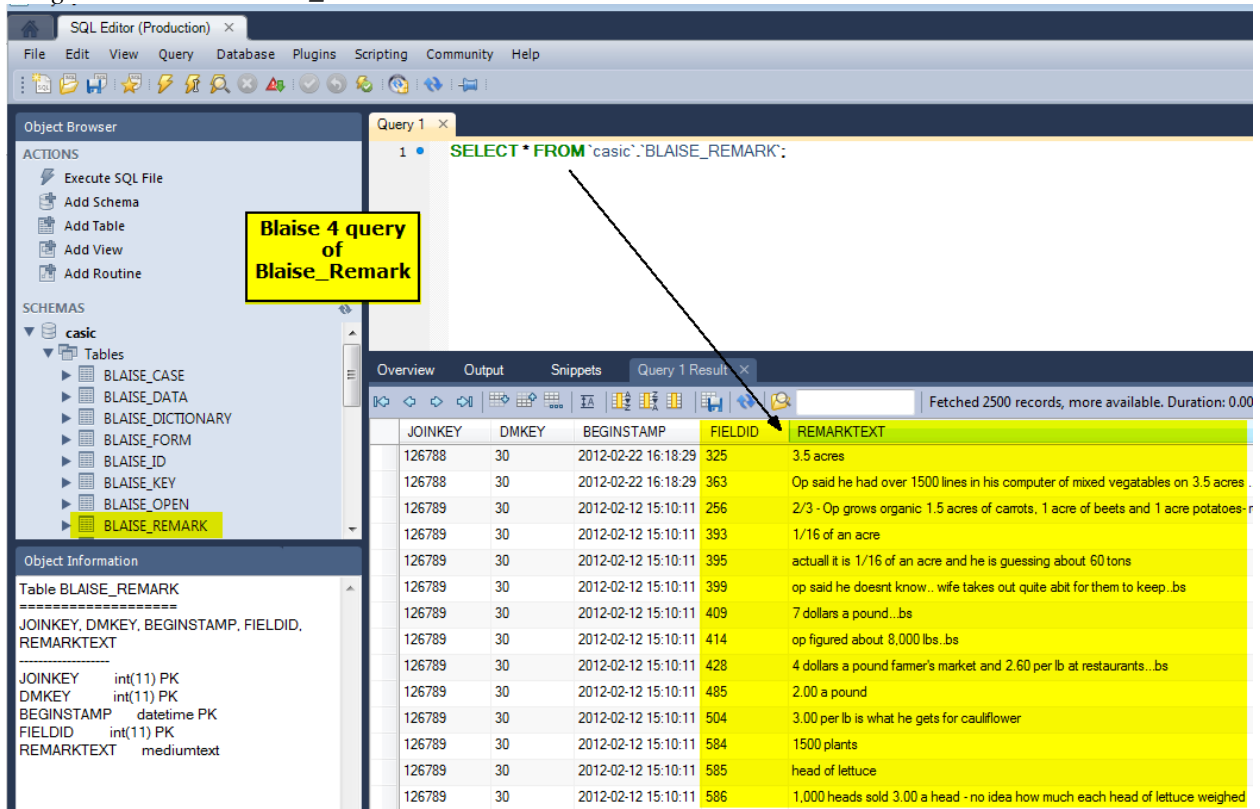

*Image 13: Blaise 4 Blaise\_remark table*

Other issues came into being as B4 gained more prominence in NASS data collection/editing activities. At NASS, we also heavily rely on Blaise as our editing tool for our analysts. As a result of this heavy editing presence, we were often asked to provide more information about the existence of previous responses to Blaise fields and/or original responses to our Blaise fields in our agricultural surveys. And when we tried to use the versioning of Blaise 4, this was not possible because the system became weighted down with keeping the many iterations of editing. Keep in mind, versioning was an issue several years ago when memory was a problem for us. Our DB administrators would wave us off from using versioning.

#### **6.2 Enter Blaise 5 - A New Hope**

With the use of B5, we still use Generic In-depth datatype storage. During the early days of comparing B4 MySQL tables to B5 MySQL tables, we noticed some definite differences in tables, column names, and data types. We had to adjust our thinking with new tables and this was a catalyst for us to see what could be gained from these new tables. After realizing that the Blaise\_Remark was replaced by the Blaise FieldProperty (Image 14), we understood that it was designed to be used for more than just Remarks and we set to work to expand on the concept.

*Image 14: Blaise 5 Blaise\_FieldProperty Table*

| <b>INDOCE MORDENLI</b>                                                                |                                                                                                    |              |                            |                  |                     |                    |             |               |               |                                                                                  |
|---------------------------------------------------------------------------------------|----------------------------------------------------------------------------------------------------|--------------|----------------------------|------------------|---------------------|--------------------|-------------|---------------|---------------|----------------------------------------------------------------------------------|
| SQL Editor (Production) X                                                             |                                                                                                    |              |                            |                  |                     |                    |             |               |               |                                                                                  |
| File<br>Edit View Query<br>Database Plugins Scripting Community<br>Help               |                                                                                                    |              |                            |                  |                     |                    |             |               |               |                                                                                  |
|                                                                                       |                                                                                                    |              |                            |                  |                     |                    |             |               |               |                                                                                  |
|                                                                                       |                                                                                                    |              |                            |                  |                     |                    |             |               |               |                                                                                  |
| <b>Object Browser</b>                                                                 | Query $1 \times$                                                                                             |              |                            |                  |                     |                    |             |               |               |                                                                                  |
| <b>ACTIONS</b>                                                                        | SELECT * FROM `casic5`.`Blaise FieldProperty`<br>1 <sup>o</sup><br>order by DMKey, FormID;<br>$\overline{2}$ |              |                            |                  |                     |                    |             |               |               |                                                                                  |
| ₽<br><b>Execute SQL File</b>                                                          |                                                                                                    |              |                            |                  |                     |                    |             |               |               |                                                                                  |
| 鹰<br><b>Add Schema</b>                                                                |                                                                                                    |              |                            |                  |                     |                    |             |               |               |                                                                                  |
| <b>Add Table</b>                                                                      |                                                                                                    |              |                            |                  |                     |                    |             |               |               |                                                                                  |
| n Add View                                                                            |                                                                                                    |              |                            |                  |                     |                    |             |               |               |                                                                                  |
| <b>■ Add Routine</b>                                                                  |                                                                                                    |              |                            |                  |                     |                    |             |               |               |                                                                                  |
| <b>SCHEMAS</b><br>$\Theta$                                                            |                                                                                                    |              |                            |                  |                     |                    |             |               |               |                                                                                  |
| $\mathbf{v} \otimes \mathbf{c}$ asic                                                  |                                                                                                    |              |                            |                  |                     |                    |             |               |               |                                                                                  |
| ▶ Tobles                                                                              |                                                                                                    | Output       |                            | Query 1 Result X |                     |                    |             |               |               |                                                                                  |
| $\blacktriangleright$ $\boxplus$ Views                                                | Overview                                                                                                    |              | Snippets                   |                  |                     |                    |             |               |               |                                                                                  |
| $\blacktriangleright$ $\overline{\boxplus}$ Routines<br>$\mathbf{v} \boxminus$ casic5 |                                                                                                    |              |                            |                  |                     |                    |             |               |               | Fetched 2500 records, more available. Duration: 0.172 sec, fetched in: 0.015 sec |
| $\triangledown$ Tables                                                                | FormID                                                                                                    | <b>DMKey</b> | <b>BeginStamp</b>          | FieldId          | PropertyName        | <b>IntegerData</b> | RealData    | Date TimeData | StringData    | <b>TextData</b>                                                                  |
| AuditSessionData                                                                      | 86916                                                                                                    | 115          | 2019-10-04 10:37:05 17.5   |                  | Remark              | <b>NULL</b>        | <b>NULL</b> | <b>NULL</b>   | <b>NULL</b>   | she will complete on line tonight she need                                       |
| <b>Blaise Case</b>                                                                    | 86916                                                                                                    | 115          | 2019-10-04 10:37:05 14.28  |                  | <b>OverlayValue</b> | <b>RULL</b>        | <b>NULL</b> | <b>NULL</b>   | Did this work | <b>NULL</b>                                                                      |
| <b>Blaise_Check</b>                                                                   | 86919                                                                                                    | 115          | 2019-10-03 15:22:07 17.5   |                  | Remark              | NULL               | NULL        | <b>NULL</b>   | <b>NULL</b>   | he was busy-said that they have some citr                                        |
| <b>Blaise_Data</b>                                                                    | 86920                                                                                                    | 115          | 2019-10-02 14:21:49 6.4.19 |                  | Remark              | <b>RULL</b>        | <b>NULL</b> | <b>NULL</b>   | <b>NULL</b>   | Neriza doesn't know the poundage for bin                                         |
| <b>Blaise DataModel</b><br><b>Blaise Data</b>                                         | 86921                                                                                                    | 115          | 2019-10-03 17:09:39 0.2    |                  | Remark              | <b>RULL</b>        | NULL        | <b>NULL</b>   | <b>NULL</b>   | Colby didn't how many acres of navel orar                                        |
| <b>Blaise Dml</b>                                                                     | 86936                                                                                                    | 115          | 2019-09-30 11:34:57 6.3.0  |                  | Remark              | <b>RULL</b>        | <b>RULL</b> | <b>NULL</b>   | <b>NULL</b>   | It is .25 of an acre.                                                            |
| <b>Blaise FieldProperty</b>                                                           | 86936                                                                                                    | 115          | 2019-09-30 11:34:57 6.4.0  |                  | Remark              | <b>NULL</b>        | <b>NULL</b> | <b>NULL</b>   | <b>NULL</b>   | It's .25 of an acre                                                              |
| <b>Blaise Form</b>                                                                    | 86936                                                                                                    | 115          | 2019-09-30 11:34:57 6.5.0  |                  | Remark              | <b>RULL</b>        | <b>RULL</b> | <b>NULL</b>   | <b>RULL</b>   | It's .25 of an acre                                                              |
| <b>Blaise ID</b>                                                                      | 86938                                                                                                    | 115          | 2019-10-04 10:37:05 4.15   |                  | Remark              | <b>NULL</b>        | <b>NULL</b> | <b>NULL</b>   | <b>RULL</b>   | Operator said they took out all citrus trees                                     |
| Blaise_ID_<br><b>Blaise Key</b>                                                       | 86942                                                                                                    | 115          | 2019-10-04 11:44:10 21     |                  | OverlayValue        | NULL               | <b>NULL</b> | <b>NULL</b>   | 15            | <b>NULL</b>                                                                      |
| <b>Blaise Meta</b>                                                                    | 86942                                                                                                    | 115          | 2019-10-04 11:44:10 11:1   |                  | <b>OverlayValue</b> | <b>NULL</b>        | <b>NULL</b> | <b>NULL</b>   | -1            | <b>NULL</b>                                                                      |
| <b>Blaise Mode</b>                                                                    | 86942                                                                                                    | 115          | 2019-10-04 11:44:10 18.1   |                  | OverlayValue        | <b>NULL</b>        | <b>NULL</b> | <b>NULL</b>   | 9             | <b>NULL</b>                                                                      |
| <b>Object Information</b>                                                             | 86942                                                                                                    | 115          | 2019-10-04 11:44:10 18:10  |                  | <b>OverlayValue</b> | <b>NULL</b>        | <b>NULL</b> | <b>NULL</b>   | 1             | NULL                                                                             |
| <b>Table Blaise FieldProperty</b>                                                     | 86942                                                                                                    | 115          | 2019-10-04 11:44:10 18.13  |                  | <b>OverlayValue</b> | <b>NULL</b>        | <b>NULL</b> | <b>NULL</b>   | 1             | <b>NULL</b>                                                                      |
| ---------------------------                                                           | 86942                                                                                                    | 115          | 2019-10-04 11:44:10 18:15  |                  | <b>OverlayValue</b> | NULL               | <b>NULL</b> | <b>NULL</b>   | o             | NULL                                                                             |
| FormID, DMKey, BeginStamp, FieldId,                                                   | 86942                                                                                                    | 115          | 2019-10-04 11:44:10 18:16  |                  | OverlayValue        | <b>NULL</b>        | <b>NULL</b> | <b>NULL</b>   | $\mathbf{1}$  | <b>NULL</b>                                                                      |
| PropertyName, IntegerData, RealData,<br>DateTimeData, StringData, TextData, BlobData  | 86942                                                                                                    | 115          | 2019-10-04 11:44:10 6.2.0  |                  | <b>OverlayValue</b> | <b>NULL</b>        | <b>RULL</b> | <b>NULL</b>   | 172.0         | <b>NULL</b>                                                                      |
|                                                                                       | 86942                                                                                                    | 115          | 2019-10-04 11:44:10 6.2.1  |                  | <b>OverlayValue</b> | <b>NULL</b>        | <b>NULL</b> | <b>NULL</b>   | 172.0         | <b>NULL</b>                                                                      |
| FormID<br>bigint(20) PK<br><b>DMKey</b><br>bigint(20) PK                              | 86942                                                                                                    | 115          | 2019-10-04 11:44:10 6.2.7  |                  | <b>OverlayValue</b> | <b>NULL</b>        | <b>RULL</b> | <b>RULL</b>   | $\mathbf{1}$  | <b>NULL</b>                                                                      |
| datetime PK<br><b>BeginStamp</b>                                                      | 86942                                                                                                    | 115          | 2019-10-04 11:44:10 6.3.0  |                  | <b>OverlayValue</b> | NULL               | <b>NULL</b> | <b>NULL</b>   | 45.0          | <b>NULL</b>                                                                      |
| varchar(255) PK<br>FieldId<br>PropertyName varchar(255) PK                            | 86942                                                                                                    | 115          | 2019-10-04 11:44:10 6.3.1  |                  | <b>OverlayValue</b> | <b>RULL</b>        | <b>RULL</b> | <b>NULL</b>   | 25.0          | <b>NULL</b>                                                                      |
| <b>IntegerData</b><br>bigint(20)                                                      | 86942                                                                                                    | 115          | 2019-10-04 11:44:10 6.3.7  |                  | <b>OverlayValue</b> | <b>NULL</b>        | <b>NULL</b> | <b>NULL</b>   | $\mathbf{1}$  | <b>NULL</b>                                                                      |
| RealData<br>double<br>DateTimeData datetime                                           | 86942                                                                                                    | 115          | 2019-10-04 11:44:10 6.4.0  |                  | <b>OverlayValue</b> | <b>RULL</b>        | <b>RULL</b> | <b>NULL</b>   | 42.0          | <b>NULL</b>                                                                      |
| <b>StringData</b><br>varchar(255)                                                     | 86942                                                                                                    | 115          | 2019-10-04 11:44:10 6.4.1  |                  | <b>OverlayValue</b> | <b>NULL</b>        | <b>RULL</b> | <b>NULL</b>   | 32.0          | <b>NULL</b>                                                                      |
| <b>TextData</b><br>mediumtext                                                         | 86942                                                                                                    | 115          | 2019-10-04 11:44:10 6.4.7  |                  | <b>OverlayValue</b> | <b>RULL</b>        | <b>RULL</b> | <b>NULL</b>   | 1             | <b>NULL</b>                                                                      |
| <b>BlobData</b><br>mediumblob                                                         |                                                                                                    |              |                            |                  |                     |                    |             |               |               |                                                                                  |

#### **6.3 The Rise of the Virtual Table**

In an effort to facilitate rapid understanding of what is happening for an individual record's response, we have create MySQL views. Our users want a display of our specific NASS KeyValue for a respondent along with corresponding data they understand. Outside of the database, the FormID and dmkey mean very little to users. What follows is a view we created that is a NASS friendly version of the Blaise\_FieldProperty table (Image 15). Please note that this view is almost the same as the Blaise\_FieldProperty from Image 5, but we have included in this newly created virtual table, the descriptive information that our analysts need to make a quick connection to a NASS record, such as our specific KeyValue from Blaise\_Case, as well as the FieldTag and the DescriptionText from Blaise\_ID.

*Image 15: A MySQL view created by merging Blaise\_FieldProperty with Blaise\_Case to get KeyValue and Blaise\_ID to get Field Names*

- 
- where dmkey=118 and KeyValue = '9300789260 1 1'  $\overline{2}$
- $\overline{3}$ and FieldTag in (999.410):

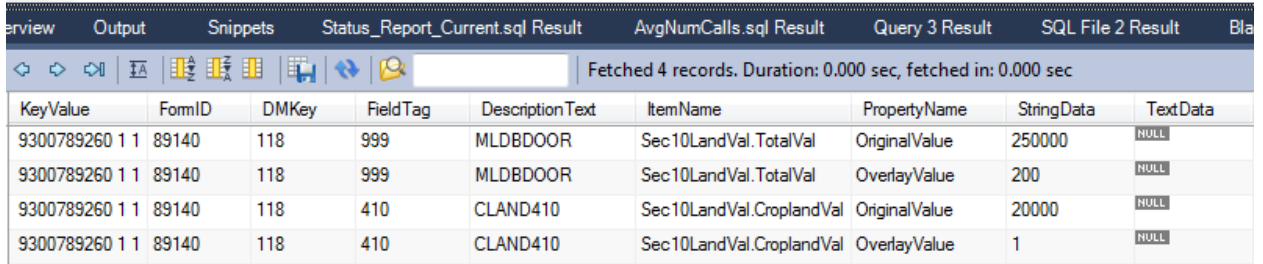

We have used this view in Manipula that accesses it via the QUERYFILE statement. We are able to access the MySQL view, get the information we need, and output it to XML. This has been done to great effect in order to create Original Value reports for users in the event they need to review in depth how the record originally came in to the edit. Image 16 below shows an HTML report created by a third party software to read the Blaise XML and format for web. This report provides our users with information they understand in a format and terminology they can read.

*Image 16: View of Original Value data in a web browser.*

| w            | nemcode         | Mastervarname        |       | <b>Original value</b> | <b>Blaiser leid</b>   |
|--------------|-----------------|----------------------|-------|-----------------------|-----------------------|
| Search ID    | Search ItemCode | Search MasterVarname |       | Search OriginalValue  | Search BlaiseField    |
| 430012815011 | 518             | CLAND518             |       |                       | Sec10LandVal.Change   |
| 430012815011 | 900             | <b>CLANDTOT</b>      | 126   |                       | Sec10LandVal.Operate  |
| 430012815011 | 901             | <b>CLANDOWN</b>      | 26    |                       | Sec10LandVal.Owned    |
| 430012815011 | 513             | <b>CLANDPAS</b>      | 20    |                       | Sec10LandVal.Pasture  |
| 430012815011 | 413             | CLAND <sub>413</sub> | 15000 |                       | Sec10LandVal.PastVal  |
| 430012815011 | 902             | <b>CLANDRFM</b>      | 100   |                       | Sec10LandVal RentFrom |
| 430012815011 |                 |                      |       |                       | Sec10LandVal.Confirm  |

 $Q_{\text{eff}}$  is  $W_{\text{eff}}$ 

 $m_{\rm H}$  ,  $m_{\rm H}$ 

## **7. Conclusion**

With B5's new FIELDPROPERTIES section, we have new capabilities for storing, manipulating, and displaying supplemental information. Our future plans include developing a Previously Reported Data field property for carrying information from an earlier survey. We can access and display these field properties via the BLRD (our hover example), via Manipula (our HTML example), and we also have an effective new way to display these properties that can be accessed outside of Blaise via a MySQL view.

### **8. Further Reading**

FieldProperties Section – http://help.blaise.com/Blaise.html?ref\_fieldproperties.htm PutValue – http://help.blaise.com/Blaise.html?ref\_putvalue.htm VAR() – http://help.blaise.com/Blaise.html?ref\_uses.htm Map Fields to BLRD – http://help.blaise.com/Blaise.html?ldmapfields.htm QueryFile – [http://help.blaise.com/Blaise.html?ref\\_queryfile.htm](http://help.blaise.com/Blaise.html?ref_queryfile.htm) *The views expressed in this paper are those of the authors and not necessarily those of USDA-NASS.*